# Yealink

# Wireless Presentation Pod 无线传屏助手 WPP20

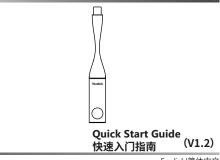

www.yealink.com

English|简体中文

# Package Contents

If you find anything missing, contact your system administrator.

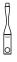

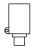

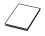

WPP20

Type-C Adapter

Quick Start Guide

# Pairing WPP20 to Video Conferencing System

If you purchase video conferencing system and WPP20 together, they are already paired. Just connect the WPP20 to your computer for sharing content.

If the model of your video conferencing system is VCS00/VC800, make sure a WF50 Wi-Fi USB dongle is connected to the system before you use the WPP20. If you purchase the WPP20 separately, you need to pair video conferencing system and WPP20 manually.

### To pair video conferencing system and WPP20 manually:

1. Connect the WPP20 to the USB port on the video conferencing system.

Disconnect the WPP20 when the monitor prompts"Wi-Fi profile is already updated."

# Starting or Stopping Sharing Content

### To start or stop sharing content:

- Connect the WPP20/with type-C adapter connected to the USB/type-C port on your computer. Your WPP20 is paired with your video conferencing system automatically. And your computer starts the Yealink Wireless Presentation Pod software automatically.
- 2. Do one of the following to start sharing content:
  - On the WPP20, press the presentation button to share full screen.
  - On the WPP20, long press the presentation button for 3 seconds and then release this button.
     Choose the file you want to share and then click Share Now.
  - On the Yealink Wireless Presentation Pod software, click Content Share.

Choose the file you want to share and then click **Share Now**.

- 3. Do one of the following to stop sharing content:
  - On the WPP20, press the presentation button.
  - On the Yealink Wireless Presentation Pod software, click Stop Sharing.

### About Yealink

Yealink (Stock Code: 300628) is a global leading unified communication (UC) terminal solution provider that primarily offers video conferencing systems and voice communication solutions. Founded in 2001, Yealink leverages its independent research and development and innovation to pursue its core mission: "Easy collaboration, high productivity." The company's high-quality UC terminal solutions enhance the work efficiency and competitive advantages of its customers in over 100 countries. Yealink is the world's second-largest SIP phone provider and is number one in the China market.

### **Technical Support**

Visit Yealink WIKI (http://support.yealink.com/) for the latest firmware, guides, FAQ, Product documents, and more. For better service, we sincerely recommend you to use Yealink Ticketing system (https://ticket.yealink.com) to submit all your technical issues.

> YEALINK(XIAMEN) NETWORK TECHNOLOGY CO.,LTD. Web: www.yealink.com Addr: 309, 314 Floor, No.16, Yun Ding North Road, Huli District, Xiamen City, Fujian, P.R. China Copyright©2019 YEALINK(XIAMEN) NETWORK TECHNOLOGY CO.,LTD.All rights reserved.

包装清单

如果发现遗失任何配件,请联系你的系统管理员。

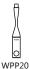

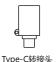

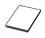

快速入门指南

## 配对无线传屏助手和会议电视终端

如果你购买的是无线传屏助手和会议电视终端组合,二者默认 自动配对,将无线传屏助手直接连在电脑上即可用于演示。如 果会议电视终端为VC800/VC500,在使用前,你还需要在终 端上接入USB无线网络适配器WF50。

如果你单独购买了无线传屏助手,你需要手动配对无线传屏助 手和会议电视终端,以实现二者的自动连接。

### 配对无线传屏助手和会议电视终端:

- 1. 将无线传屏助手插到会议电视终端的USB口上。
- 2. 当显示设备提示"无线传屏器配对成功"时拔下无线传屏助 手。

# 开始或结束演示

### 开始或结束演示:

- 将无线传屏助手/已接type-C转接头的无线传屏助手插到电脑的USB/type-C接口上。
  无线传屏助手与会议电视终端自动连接,电脑自动开启亿联无线传屏器软件。
- 2. 执行以下任一步骤开始演示:
  - 按无线传屏助手上的演示键,共享整个电脑屏幕。
  - 长按无线传屏助手上的演示键3秒后放开。
    选择要演示的文件,点击开始共享。
  - 在亿联无线传屏器软件上,点击内容分享。
    选择要演示的文件,点击开始共享。
- 3. 执行以下任一步骤结束演示:
  - 按无线传屏助手上的演示键。
  - 在亿联无线传屏器软件上,点击停止共享。

#### Regulatory Notices

Operating Ambient Temperatures • Operating temperature: +32 to 10419 (0 to 40°C)

#### Warranty

ty claim from a third party. We are not liable for p device arising from the use of this product; see are i damages, lost profits, claims from third parties, e of this product.

Explanation of the symbols

is the DC voltage symb

#### WEEE Warning symbol

To avoid the potential effects on the environment and human health as a result of the presence of hazandoas substances in electrical and electronic equipment, end users of electrical and electronic equipment should understand the meaning of the crossed-out wheeled bis upment should understand the meaning of the crossed-out wheeled b mbol. Do not dispose of WEEE as unsorted municipal waste and have to

lect such WEEE separately

Restriction of Hazardous Substances Directive (RoHS) This device complies with the requirements of the EU RoHS Directive. Statements of compliance can be obtained by contacting support@yeal Safety Instructions

ve these instructions. Read these safety instructions bef A General Requirements

- Before you install and use the device, read the safety instructions carefully and observe the situation during operation.

  - carefully and observe the situation during operation. During the process of storage, transportation, and operation, please always keep the device dry and clean, avoid collision and crash. Please attempt and to during the device by yourself. In case of any discrepancy, please context the appointed maintenance center for repair please refers to the relevent taxes and statutes while using the device. Legal rights of others should be respected as well.

A Environmental Requirements

- Environmental Requirements 9 March devices at well-writikted place. Do not expose the device under direct surlight. 9 Keep the device of yard free of date. 9 De not place the device nor new any inflammable or fire-volnerable object, such an submer-mailer matteries. 9 Keep the device away from any heat source or bare fire, such as a cardie or an electric barter.

#### A Operating Requirements

- Do not let a child operate the device without guidance.
  Do not let a child play with the device or any accessory in case of an accessory in case of accessory and accessory.
- Do not set a child pay with the device or any accessory in case of accidental swallowing.
  Please use the accessories provided or authorized by the manufacturer The power st
- socket only. Before plugging or unplugging any cable, make sure that your hands are
- Do not spill liquid of any kind on the product or use the equipm water, for example, near a bathtub, washbowl, kitchen sink, wet
- Dustrippin, bit isolation, yearboard, washed in the second state of the second state of the s lightning strike

- If the de er long time, disconnect it from the
- If the device is set unused for a ranker long time, disconnect it from the power supply and unplug the power plug.
  When there is a mole enrithed from the device, or some abnormal noise or smell, disconnect the device from the power supply, and unplug the power plug immediately. Contact the specified maintenance center for rec
- Contact the specified maintenance censes on report.
  Do not insert any object into equipment slots that is not part of the
- accountry product. recting a cable, connect the grounding cable of the de

#### Cleaning Requirements

Endow channing the device, disconnect it from the power suppl
 Use a piece of soft, dry and anti-static cloth to clean the device
 Keep the power plug clean and dry.

• Keep to power to devi e other than Yealink device

There is a bad connection with the plug 1. Clean the plug with a dry cloth.

CONNECT IT to accurate was outer. he usage environment is out of operating temperature range.

Use in the operating temperature range.
 The cable between the unit and the Yealink device is connected incorrectly.

out the port. and the port. act your dealer or authorized service facility for any further questions.

s with part 15 of the FCC Rules. Operation is subject to the

use undesired operation. ny Changes or modifications not expressly approved by the party respo or compliance could void the user's authority to operate the equipment IC Statement

terference that m

Radiation Exposure Statement This equipment complex with ICC and IC radiation exposure limits set forth for an uncontrolled environment. This equipment should be installed and operated with minimum distance 20m between the radiator and your body.

Cet émetteur ne doit pas être Co-placé ou ne fonctionnant en r

#### Contact Infe

Contact Information HVAINN REIMMODRY CO., HD. 300, 364 From No. III, Yun Ding Momil Pacal, Hall Diatot, Xamen Chy, Fujian, P.R. Chi Wanningkim D.T., Yunin Bulding Hindon, 10772X. Humaningkim D.T., Yunin Bulding Hindon, 10772X. Anstendam, The Networkshot FEAJINE (USA) NETWORK TECHNOLOGY CO., LTD. 399 Pachtos Series 2000, Faller, Order, 2000, USA

#### About Yealink

Yealink (Stock Code: 300628) is a global leading unified communication (UC) terminal solution provider that primarily offers video conferencing systems and voice communication solutions. Founded in 2001, Yealink leverages its independent research and development and innovation to pursue its core mission: "Easy collaboration, high productivity." The company's high-quality UC terminal solutions enhance the work efficiency and competitive advantages of its customers in over 100 countries. Yealink is the world's second-largest SIP phone provider and is number one in the China market.

#### **Technical Support**

Visit Yealink WIKI (http://support.yealink.com/) for the latest firmware, guides, FAO, Product documents, and more. For better service, we sincerely recommend you to use Yealink Ticketing system (https://ticket.yealink.com) to submit all your technical issues.

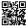

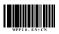

YEALINK(XIAMEN) NETWORK TECHNOLOGY CO., LTD. Web: www.yealink.com

Addr: 309, 3th Floor, No.16, Yun Ding North Road, Huli District, Xiamen City, Fujian, P.R. China Copyright©2019 YEALINK(XIAMEN) NETWORK TECHNOLOGY CO., LTD. All rights reserved.